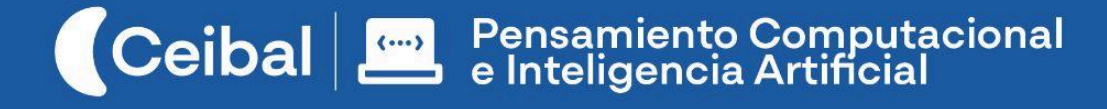

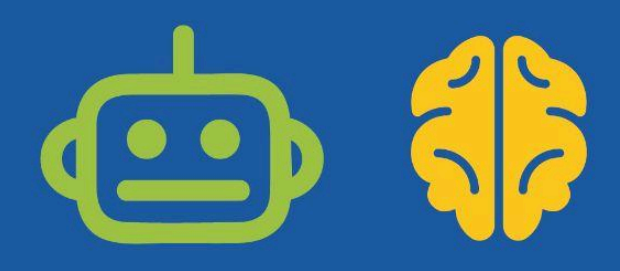

# $ANDM(^{\wedge}O^{\wedge})(O_O)$ (; o ;)**ciones**

## Donde las emociones se animan.

La educación emocional está ligada a la definición de inteligencia emocional entendida como el conjunto de capacidades que afectan a los sentimientos, y que permiten identificarlos, gestionarlos, comprenderlos y regularlos de manera apropiada. La enseñanza emocional favorece el proceso por el cual las personas aprenden a hacerlo de manera consciente con el propósito de mejorar las relaciones con uno mismo y con los demás. 1

En este sentido, **AnimoCiones** es una oportunidad pedagógica que intenta favorecer el desarrollo cognitivo y emocional de manera integral.

En esta propuesta los estudiantes programan en Scratch una animación en la que ellos son los protagonistas, y a partir del reconocimiento, registro y caracterización de sus emociones, las expresan a través de su proyecto.

La animación comienza con un recorrido lineal y posteriormente se bifurca según la emoción que el personaje desee representar. Para lograrlo, los estudiantes deberán consolidar habilidades fundamentales para programar en Scratch y trabajar conceptos de representación, abstracción, descomposición y pensamiento algorítmico.

**AnimoCiones** se presenta como una propuesta:

- **● Abierta** en relación a las distintas vinculaciones que el docente de aula pueda establecer entre las emociones caracterizadas por los estudiantes y las circunstancias particulares y contenidos del Programa que estén abordando.
- **● Flexible** en cuanto a la complejidad de la programación de modo que docentes remotos puedan ajustar los requerimientos en función de la experiencia del grupo de estudiantes.
- **● Creativa** en la medida en que sitúa a estudiantes como diseñadores y creadores de su propia animación.

**Duración:** 7 a 9 semanas **Materiales:** Scratch

<sup>&</sup>lt;sup>1</sup> L. Lantierir-D. Goleman. (2008): "Inteligencia emocional infantil y juvenil."

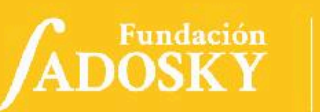

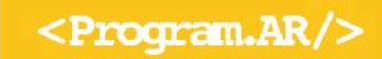

## Índice Ficha Curricular ↓

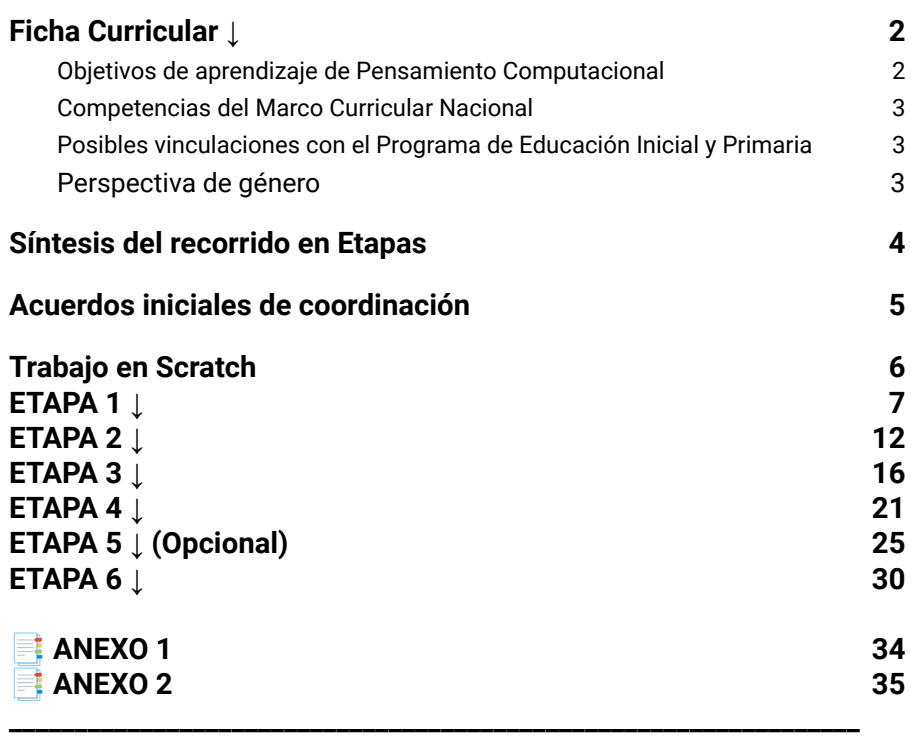

#### **Perspectiva de género**

Propiciar una experiencia educativa inclusiva y promotora de equidad de género que desnaturalice en forma constante el sesgo de la computación como tarea exclusiva de varones. Buscamos incentivar el trabajo de las niñas y brindarles las herramientas necesarias (atención, apoyo, retroalimentación positiva, entre otras).

# <span id="page-1-1"></span><span id="page-1-0"></span>Objetivos de aprendizaje de Pensamiento Computacional

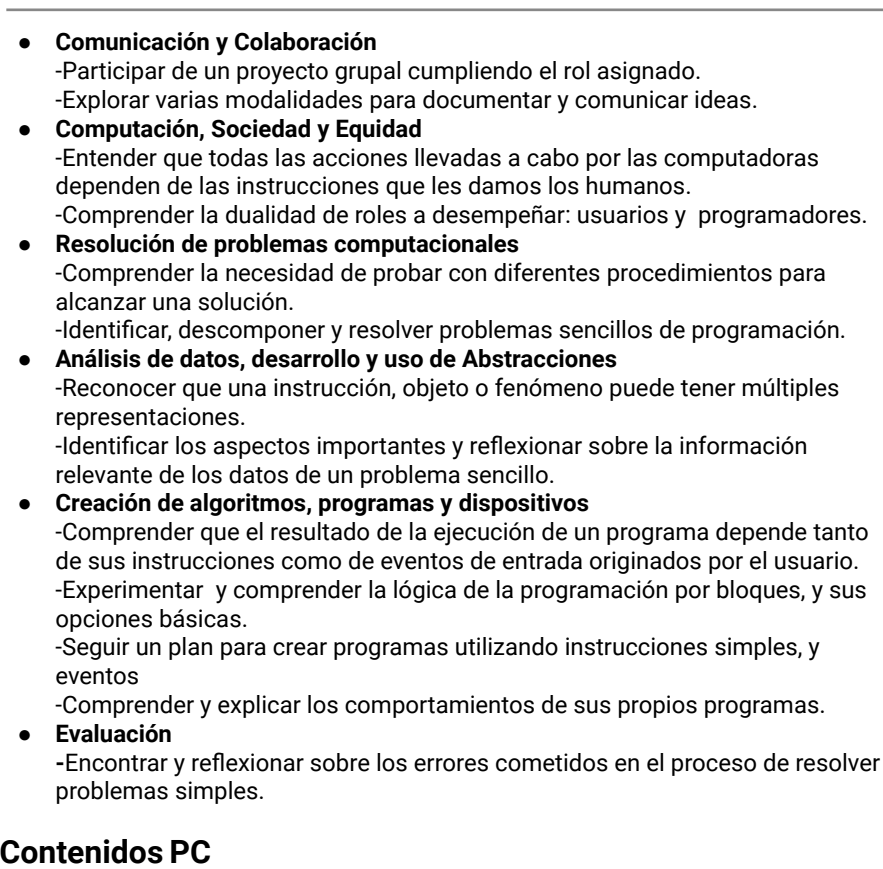

● Instrucción ● Programa ● Eventos de entrada ● Repetir ● Alternativa Condicional.

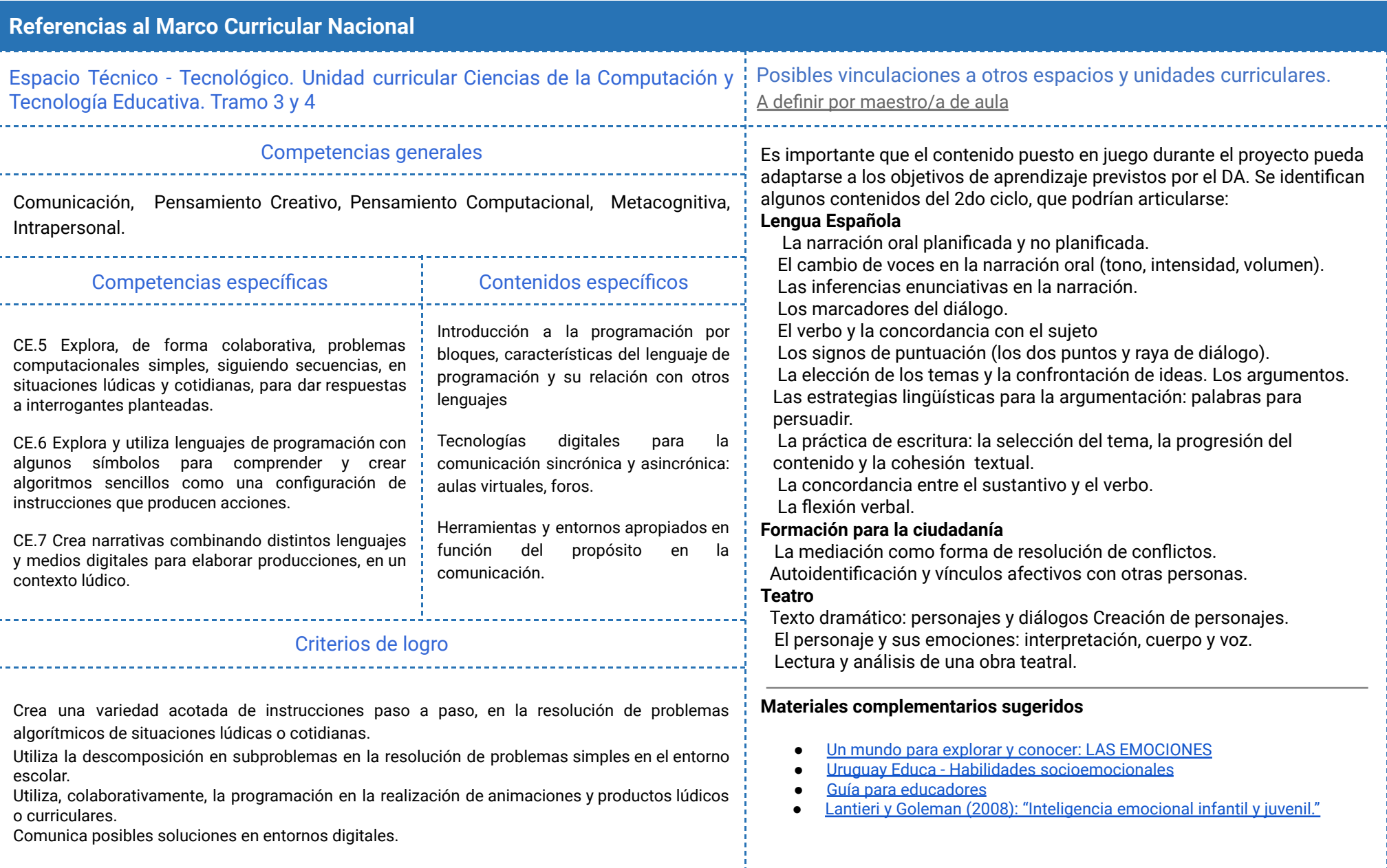

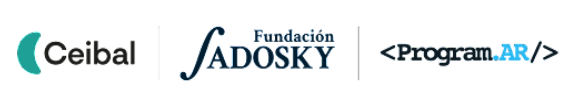

# Síntesis del recorrido en Etapas 2024

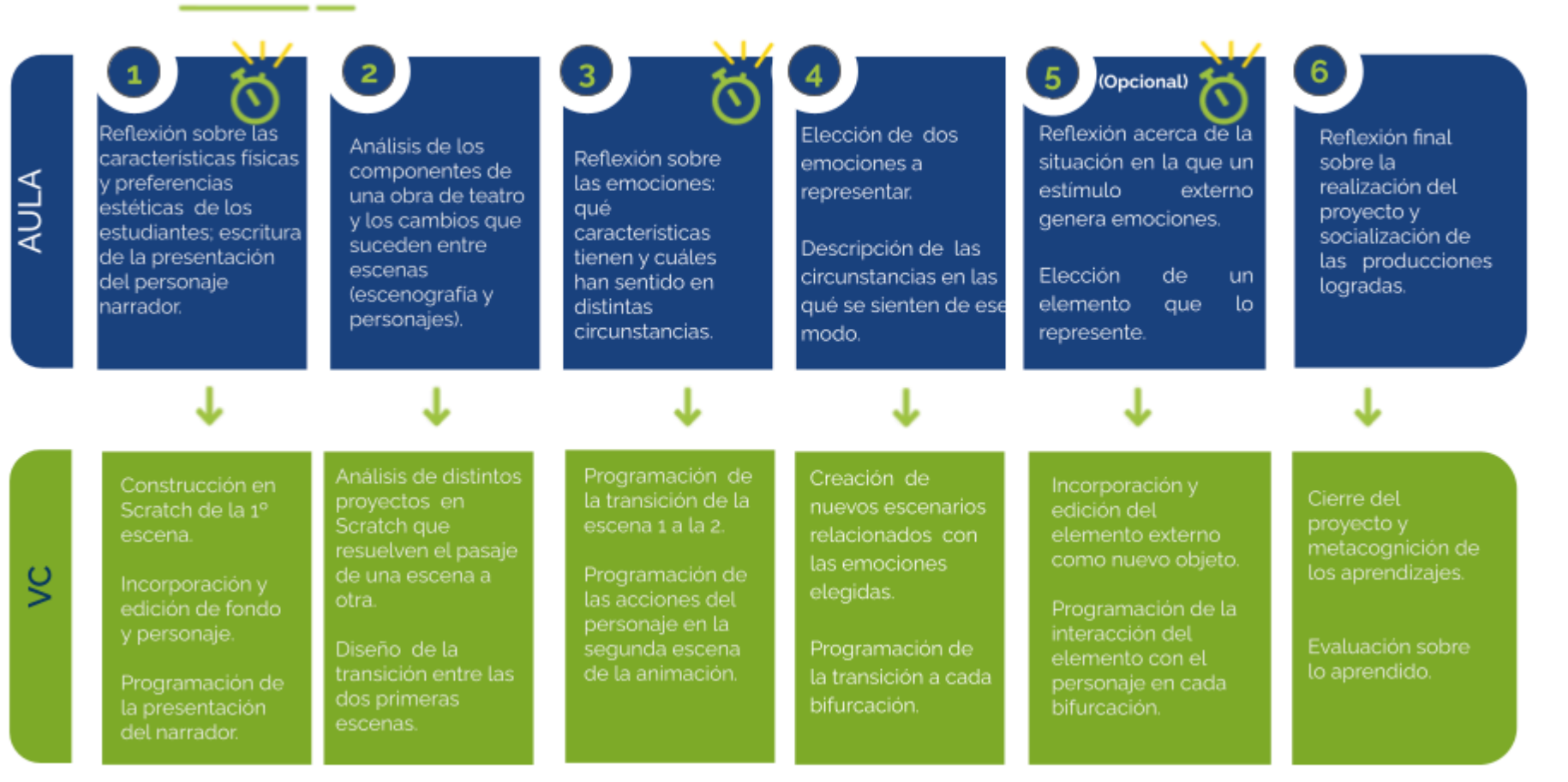

ADOSKY *Ceibal* 

 $\rightarrow$ 

## <span id="page-4-0"></span>Acuerdos iniciales de coordinación

El diálogo permanente de docentes remotos (DR) y docentes de aula (DA) es fundamental para llevar adelante esta propuesta.

## **Decisiones** del  $DA \rightarrow$  comunicar a DR :

- Definir el proyecto de aula alrededor de un contenido curricular.
- La dinámica de trabajo para identificar junto a los estudiantes el enunciado que guiará el proyecto y los elementos a identificar.

## **Decisiones DR comunicar a DA:**

Explicitar al DA semanalmente los objetivos de cada VC y establecer acuerdos en torno a la dinámica de las clases remotas, la organización espacial necesaria y la participación del DA.

## **Información que necesita tener el DR:**

- Si los estudiantes abordaron contenidos similares en otras instancias o años anteriores.
- Momento en que se llevará a cabo la evaluación en SEA

## **Rol del DA durante las VC**

- En las actividades de **inicio** organiza el intercambio para que los estudiantes relaten al DR lo realizado en el aula.
- En las actividades de **desarrollo**, será importante intervenir para vincular el trabajo a lo realizado en el aula y al proyecto global en el que se inscribe esta propuesta.
- En las actividades de **cierre y reflexión**, su participación es fundamental para recuperar momentos que haya observado durante el desarrollo de las actividades y apelar a experiencias previas de los estudiantes que aporten a las reflexiones propuestas por el DR.
- Durante todo el proyecto serán valiosas las acciones del DA que favorezcan el **vínculo** de los estudiantes con el proyecto y el DR.
- Durante los **intercambios**, facilitar la circulación de la palabra, permitirá que todos los estudiantes tengan oportunidad para expresarse.

## **Rol del DR durante el proyecto**

- Anticipar al DA el modo y el contenido planificado para cada VC.
- Indagar los contenidos programáticos que el DA elige para acompañar la propuesta pedagógica y resignificarlos durante la VC.
- Llevar adelante las clases por VC en conjunto con el DA.
- Gestionar el curso en Crea de la propuesta, realizar los ajustes necesarios y las devoluciones a los estudiantes que correspondan.

**Proyecto realizado como ejemplo**

Se dispone de un proyecto completo realizado exclusivamente para consulta de los docentes: [AnimoCiones](https://scratch.mit.edu/projects/801403908)

Se recomienda utilizar una **versión de Scratch** que se ajuste al piso técnico del grupo:

- La versión de Scratch instalada en los dispositivos de los estudiantes. - Scratch 3 online

- Alguna versión de scratch 3 offline.

En este documento se utilizan bloques de ejemplo de Scratch 3 a modo de ejemplo, el proyecto se puede llevar a cabo con la versión que elijan.

Anticipar al DA que el trabajo en Scratch, requerirá a los estudiantes:

- Realizar capturas de pantalla y subirlas a Crea.
- El guardado del programa en un archivo sb2 o sb3
- Apertura de los archivos de Scratch en los dispositivos de los estudiantes.

Estos procedimientos se irán afianzando en forma paulatina a partir de la colaboración entre DA y DR.

#### *Disponibilidad de notebooks entre los estudiantes*

Como mínimo se sugiere tener 1 notebook en correcto funcionamiento cada 2 o 3 estudiantes. Idealmente que la mayoría disponga de su notebook.

#### *Tutoriales:*

En el aula dentro de la plataforma Crea se incorpora una "Caja de Herramientas" con tutoriales para los estudiantes y la DA

## <span id="page-5-0"></span>Trabajo en Scratch Curso en plataforma Crea ↓

Se destinará una carpeta en Crea para este proyecto dentro del Curso de PC, que contiene una estructura similar a la de esta guía. Este espacio virtual ofrece herramientas de trabajo que servirán al DR a llevar adelante distintos momentos en la VC.

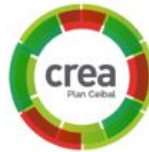

#### **Actividades Interactivas**

Las actividades interactivas están pensadas para ser realizadas en distintos momentos en cada etapa. En alguna oportunidad pueden ser una instancia de aprendizaje de los contenidos, en otras pueden formar parte del cierre del desarrollo de la clase. Lo importante es recuperar la resolución de las mismas para realizar una puesta en común.

#### **Foro de evidencias**

Los avances de los proyectos se comparten en los foros de evidencias, se puede elegir uno o varios para analizarlos entre todos durante la VC. Lo importante es socializar la programación y enriquecer el intercambio de ideas.

#### **Reflexión y registro de cierre**

A lo largo de toda esta propuesta se propone plasmar los intercambios del cierre en **un registro común** para toda la clase que se va enriqueciendo en cada etapa. Cada pareja de docentes considerará la herramienta más adecuada que permita compartir un enlace con los estudiantes en la plataforma. Puede utilizarse un documento compartido para tomar el registro, una página creada en Crea o incluso mapas conceptuales realizados a partir de los intercambios grupales. Las dinámicas para la escritura en este archivo podrán ir variando entre una etapa y otra. Algunas veces se puede recurrir a la **escritura por parte de los docentes**, otras veces se puede **recopilar respuestas de un foro**, compilar imágenes de **capturas de pantalla** o solicitar **escrituras parciales** a subgrupos.

<span id="page-6-0"></span>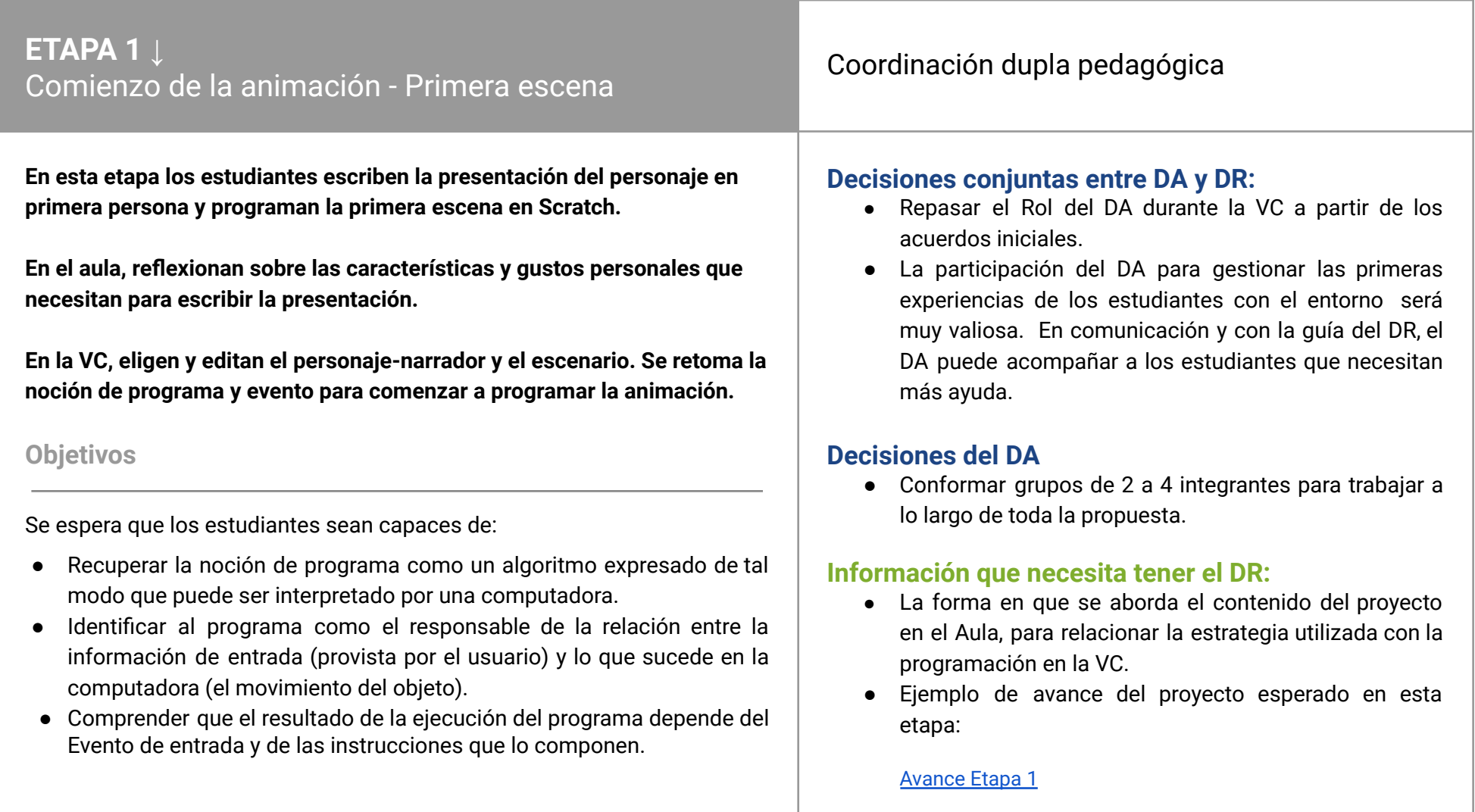

## **AULA ↓** AULA ↓<br>Presentación del personaje Notas para el DA ↓

## Propósitos mínimos

- Alentar a los estudiantes a reflexionar sobre las características físicas, preferencias estéticas y ambientes con los que se identifican.
- Acompañar en la producción de un texto breve en primera persona que incluya esas características y a través del cual puedan presentarse.

## Propósitos óptimos

● Generar un espacio de intercambio con Artes Visuales para que los estudiantes puedan hacer la caracterización personal en otro formato, utilizando herramientas plásticas y de edición que conozcan.

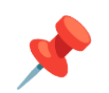

#### **Presentar el desafío global de PC:**

Programar una animación en la que ellos son los protagonistas; donde reconocen, registran y caracterizan sus emociones.

#### **Características, gustos y preferencias**

Se sugiere realizar alguna dinámica para reflexionar sobre las características físicas y preferencias estéticas y ambientales con las que los estudiantes se identifican:

- características del pelo; del rostro (ojos, nariz, boca, cejas, orejas); de la contextura física (pequeña, mediana, grande)
- características de la ropa, accesorios, colores y peinados que prefieren;
- ambientes en los que se sienten a gusto (en casa, en la escuela, al aire libre, practicando un deporte).

Luego, es recomendable que se acompañe en la escritura de un texto breve en primera persona que relate cómo se presentarán en la animación:

- con su nombre o con un apodo
- contarán cuántos años tienen, qué actividades prefieren, dónde se encuentran
- pueden anticipar que serán el protagonista de la historia.

Algunas preguntas guía para pensar en la escritura pueden ser:

*¿Cómo van a presentarse? ¿Cuáles son los aspectos que más los representan? ¿Se identifican con esas características? ¿Sirven para presentarse como el personaje narrador de la historia? ¿Por qué? ¿Cuáles son las características de los ambientes que más les gustan? ¿Qué más pueden incluir en el texto sobre ustedes?*

Se sugiere dejar registro tanto de la caracterización como del texto en el foro de evidencia (texto escrito o imagen). Este insumo será recuperado en la VC para editar el personaje y el escenario en el que se desarrolla la animación.

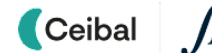

## **VC ↓** Construcción de la primera escena

⏱ Las actividades previstas podrían requerir más de una VC de 45 min.

### **1. Inicio** (10 min)

*¿Qué características personales registraron para crear el personaje con Scratch? ¿Cuáles no pueden faltar? ¿Por qué creen que son las que más los representan? ¿De qué modo se presentará el personaje? ¿En qué espacio o ambiente preferido sucederá esa presentación?*

Recuperar junto a los estudiantes el trabajo realizado en aula para comentar qué características y gustos de los que eligieron resultan los más representativos y los diferencia de sus compañeros. Poner el énfasis en los datos que no pueden faltar al presentarse brevemente y en primera persona como personaje principal de la animación que van a programar con Scratch.

#### **2. Desarrollo**

Se invita a los estudiantes a crear un nuevo proyecto en Scratch para construir la primera escena del proyecto. Es importante recordarles que están construyendo una animación en la que ellos serán el personaje narrador, por lo tanto el escenario en el que transcurra la escena y el personaje serán parecidos al real, pero de ningún modo idénticos.

## **Atención**

No se busca que el DR explique el uso específico de cada herramienta/bloque necesario para resolver el desafío, sino de guiar la exploración de los estudiantes en el entorno. En el rol de guía, el DR deja en claro el desafío a resolver, contribuye a descomponer el problema en subproblemas y realiza preguntas con diferentes grados de precisión.

## <sup>®</sup> Desafío

Programar la primera escena de la animación.

## ✍️Sugerencia

Para el DR que considere necesario reforzar la identificación y diferencia entre objeto y escenario, según la experiencia previa con el grupo, se proporciona la actividad *Fondos y objetos ¡a no confundirlos!* disponible en Crea.

#### **Diseño de la primera escena**

*¿Qué elementos necesitan para comenzar a programar la primera escena de la animación con Scratch? ¿Qué objeto les resulta más adecuado para que represente al personaje narrador? ¿Será necesario editarlo? ¿Qué cambios le harán al personaje? ¿Y al escenario? ¿Se adecúa al ambiente que ustedes prefieren? ¿Qué pueden hacer para que se le parezca lo más posible?*

Se organizan los elementos de la primera escena: **escenario (Fondos)** y **personaje (Objeto)**. El DR orienta a través de preguntas para que los estudiantes identifiquen la existencia de un componente llamado *Fondo* y otro llamado *Objetos.* Los *Fondos* son los escenarios de la historia y los *Objetos* son los personajes o elementos interactivos del proyecto. En función de la experiencia del grupo, para obtener las imágenes pueden utilizar el banco de recursos de Scratch y además, caracterizarlas con el editor incorporado para lograr una mejor representación del personaje y el fondo donde transcurre la primera escena según lo han planificado.

## ✍️Sugerencia

En los grupos que el DR considere pertinente, acompañará a los estudiantes en el uso del editor de Scratch. En esta guía para DR se presentan las herramientas principales del mismo. [\(Acceso](https://alvarmaciel.gitlab.io/cyberiada/post/09-22-19-como-hacer-graficos-de-vectores-con-scratch-3/) a la guía)

#### **Programación de la presentación del personaje (narrador)**

*¿Qué bloque pueden utilizar para dar comienzo a la animación? ¿En qué grupo lo encuentran? ¿Cómo harán para programar la presentación del personaje? ¿En qué categoría encuentran los bloques para resolver este problema? ¿Qué bloques pueden usar? ¿Es suficiente un solo bloque para presentarse? ¿Cómo pueden resolverlo?*

Se recupera la idea de que, al seleccionar un **Evento** se provee una información de entrada a través de la cual, comienza la ejecución del programa; en este caso, se ejecutará la secuencia de instrucciones por las cuales el personaje se presenta en la primera escena. Para lograrlo, el DR propone a los estudiantes programar la presentación "traduciendo al idioma de Scratch" el texto escrito en el foro con el cual se presentaron. Los motiva a explorar los bloques disponibles y a indagar en distintas categorías. Se puede retomar el texto escrito y establecer una relación comparativa entre la escritura de ese texto (resuelto en una sucesión de oraciones), y las distintas posibilidades que ofrece programar con Scratch como una secuencia ordenada de instrucciones primitivas.

## A Atención

El DR decide si los estudiantes indagan en todas las categorías que ofrece Scratch o indica un grupo acotado de opciones, teniendo en cuenta la experiencia previa con el grupo.

## Atención

En este primera etapa se recuerda la importancia de:

**●** Asignar un nombre representativo al objeto programado y al

#### escenario.

- **●** Guardar el proyecto con un nombre que recuerden.
- **●** Subir el proyecto al foro de esta etapa en Crea o compartirlo en Scratch.

## **A A** Variantes de compleiidad

- **●** Dibujar el personaje a mano, tomar una fotografía y subirla a Scratch.
- **●** Dibujar el personaje desde cero con el editor de Scratch.
- **●** Agregar sonidos o música representativa para esta escena.
- **●** Programar la presentación del personaje grabando el texto y utilizando instrucciones de la categoría Sonidos.

## **T** Importante

Antes del cierre considerar las **recomendaciones** respecto a la importancia de compartir los avances del proyecto en el **Foro de evidencias** y realizar las **Actividades interactivas**.

### **3. Cierre (10 min)**

#### **El programa como algoritmo interpretado por una computadora**

*¿Cómo resolvieron la presentación del narrador escribiéndola en un texto y cómo la resolvieron usando Scratch? ¿Qué similitudes y diferencias encontraron?*

Se retoman las conversaciones acerca de cómo lograron presentar al narrador y comparar el modo en que lo resolvieron con un texto y el modo de resolverlo con Scratch.

Para resolver el problema de presentar al personaje en la animación usando la computadora tuvieron que crear un algoritmo que la máquina pueda interpretar. En la presentación que hicieron de modo escrito usaron oraciones y palabras, en la presentación con Scratch usaron una cantidad finita y ordenada de instrucciones que la máquina puede realizar. Es decir que crearon un **programa** agrupando un conjunto de instrucciones sencillas en un lenguaje diferente al que usan cuando escriben, un lenguaje que la

computadora entiende e interpreta.

Así lograron presentarse en la animación a través de un programa realizado en un lenguaje de programación (Scratch) y a pesar de que las instrucciones son limitadas en variedad, permiten representar una enormidad de cosas al combinarse de distintas maneras.

#### **El programa como responsable de transformar una entrada de información en un comportamiento del dispositivo**

*¿Qué sucede cada vez que ejecutan el programa que realizaron en Scratch? ¿Cómo sabe la computadora que debe presentar al personaje? ¿Cómo se ingresa esa información a la computadora?*

Los estudiantes identifican en su experiencia que la presentación del personaje narrador en la animación depende de hacer clic en el Evento que eligieron para dar comienzo al programa, es decir para que se ejecute la secuencia de instrucciones que presentan al narrador. El DR completa la idea señalando que esta es una característica fundamental de las computadoras: permiten, a las personas que las usan, ingresar información para indicarles cómo deben comportarse y conceptualizar al **programa** como un intermediario entre quien usa el dispositivo y su comportamiento.

El objetivo de esta reflexión en el cierre es que los estudiantes consoliden, con ejemplos cotidianos, la noción de **información de entrada**, observen el **rol del usuario en la interacción** con la computadora y su influencia sobre el **resultado de la ejecución**.

Se proponen algunos ejemplos y los estudiantes completan con otros.

- Al comenzar la clase de Pensamiento Computacional, presionan un botón y en respuesta la computadora se enciende.

- Al buscar en internet: ingresamos lo que queremos buscar, con el teclado, y el comportamiento de la computadora es mostrarnos información sobre esas palabras.
- Si usamos un mensajero instantáneo, escribimos palabras, el comportamiento de la computadora es enviar esas palabras a la persona con la que estamos chateando.

#### **Registro en Crea**

El DR publica las notas y reflexiones de los intercambios en el **Registro Común**. Pueden incorporarse capturas de pantalla de las actividades de los estudiantes.

Se invita a los estudiantes a resolver la actividad interactiva de la etapa en la que se repasa la noción de *programa/ entrada y salida de información* y a compartir sus proyectos en el Foro de Evidencias para que el DR pueda hacer un seguimiento de los avances.

#### **La Yapa: Propuestas para seguir en casa**

¡Felicitaciones! Lograste tener la primera escena de tu animación. Ahora, puedes enriquecerla incorporando sonidos, voz y música de fondo relacionada con la temática de tu proyecto*. ¿En qué pestaña de Scratch encuentras las opciones para agregar sonidos, voz o una canción? ¿Qué bloques debes utilizar para incorporarlos en tu programa?*

 $\sum_{i=1}^n$ 

#### <span id="page-11-0"></span>**ETAPA 2 ↓** Distintas escenas para contar la historia Coordinación dupla pedagógica **En esta etapa los estudiantes reconocen las diferencias entre distintas escenas en el género teatro y planifican la resolución de la transición de una escena a otra en el proyecto con Scratch. En el aula, analizan los componentes de una obra de teatro para identificar qué aspectos se modifican cuando termina una escena y comienza la siguiente. En la VC, a partir del análisis de distintos proyectos en Scratch se planifica cómo resolver la transición entre primera y segunda escena del proyecto. Objetivos** Se espera que los estudiantes sean capaces de: **Decisiones conjuntas entre DA y DR:** ● Reforzar el sentido de la actividad del aula con anticipación a la VC. En caso de no llevarla a cabo, visionar alguno de los videos propuestos para realizar de modo simplificado su análisis en el inicio de la VC. **Decisiones del DA** ● El soporte que utilizarán para dejar registro del análisis realizado en clase. ● Lugar en el que publicarán sus conclusiones. ● Si el análisis lo harán de modo grupal, individual o colectivo. **Información que necesita tener el DR:**

- **●** Analizar y comprender programas que solucionan de distinto modo un mismo problema.
- **●** Diseñar la transición de escenas en sus proyectos.

## ● La forma en que se aborda el contenido del proyecto en el Aula, para recuperarla y relacionarla con la propuesta programada para la VC.

## **AULA ↓** Distintas escenas

## Propósitos mínimos

.

- Propiciar un espacio que permita analizar los componentes de una obra de teatro.
- Favorecer el reconocimiento de las modificaciones que suceden cuando se produce un cambio de escena.

## Propósitos óptimos

● Generar un espacio de articulación con el Área de Conocimiento Artístico (Teatro) para que los estudiantes puedan idear una obra de teatro representando el proyecto.

## Notas para el DA <sup>↓</sup>

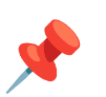

#### **Cambio escénico en una obra de teatro**

Se sugiere favorecer en el aula el análisis acerca de cómo se compone una obra de teatro, haciendo hincapié en que cada acto incluye distintas escenas. Una escena y otra requieren de **distintas escenografías**; a veces, cambios de apariencia en los personajes; y otras veces, incluso, la aparición de nuevos personajes que se suman a la escena y actúan un guión.

Para facilitar el análisis de los estudiantes, pueden utilizarse algunos videos que muestran los cambios que necesitan identificar, para luego, en la VC, compararlos con la programación de distintas escenas utilizando Scratch.

Algunas preguntas orientadoras para realizar el análisis pueden ser: *¿Cómo se compone una obra de teatro? ¿Cómo se identifican las distintas escenas? ¿Qué cambios se observan cuando se produce el pasaje de una escena a otra?*

Videos y actividades sugeridas:

- [Componentes](https://www.youtube.com/watch?v=28dnYOF-GJo) de una obra de teatro
- Pasaje de un acto al [siguiente:](https://www.youtube.com/watch?v=gnSCu2vtj4Q)
	- Escena y personajes de un acto: min 2:26 a 2:55
	- Momento preciso de la transición entre escenas: min 2:55 a 3:11
	- Nueva escena, nuevos personajes: min 3.11 a 3:50
- Salida didáctica al teatro.

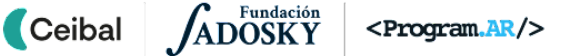

## **VC ↓** Diseño de la transición

#### 1. Inicio (10 min)

Se retoma el trabajo de análisis propuesto para el aula respecto a los componentes de una obra de teatro y los cambios escénicos que se producen en ella. Es importante resaltar que así como en ellas el cambio de una escena a otra implica un **pasaje** a una nueva escenografía donde transcurre otra escena y nuevas acciones del personaje, en la animación programada con Scratch necesitamos lograr el mismo efecto de **transición** entre la primera escena y la siguiente.

## A Atención

**Ceibal** 

En caso de no haberse realizado la propuesta de aula, será necesario conversar acerca de las diferencias entre una escena y otra en una obra de teatro y comparar con la programación que están realizando en Scratch.

## **2. Desarrollo** (25 min)

Los estudiantes ejecutan y analizan proyectos en Scratch que muestran cómo resolver de distinta manera la transición de una escena a la siguiente.

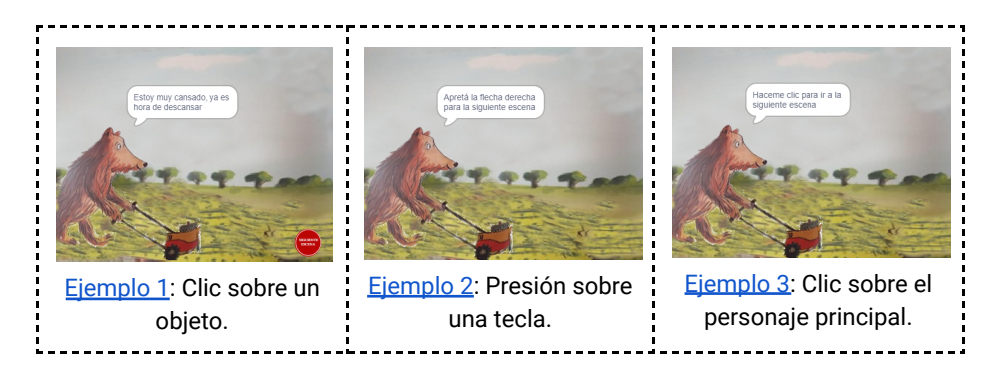

## **Desafío**

Planificar el modo de resolver la transición entre la primera escena y la segunda.

*¿En qué se parecen los tres proyectos? ¿En qué se diferencian? ¿En qué parte del programa se produce el pasaje de una escena a la otra? ¿Con qué herramientas de programación se logra? ¿A qué categoría pertenecen? ¿Qué acción del usuario se necesita para que la transición se produzca en cada ejemplo?*

Se ofrece el espacio para socializar la experiencia de explorar los proyectos, analizar la programación, debatir sobre lo que han descubierto y sacar conclusiones. Los tres proyectos usan Eventos que necesitan de la acción del usuario (hacer clic en el objeto creado, o en una tecla o en el personaje) y además de otros bloques asociados a él, de modo tal que se produzca el cambio de escenario.

<span id="page-13-0"></span>Luego de analizar los ejemplos, se propone registrar de manera colectiva la síntesis de la exploración en un cuadro como el que se propone en el [Anexo](#page-33-0) 1 o similar, ya que será de mucha utilidad tenerlo "a mano" cuando programen la transición de la primera escena a la segunda en el próximo encuentro.

*¿Cómo imaginan, luego de ver otros proyectos, la programación de la transición en sus animaciones?*

En el foro correspondiente a esta etapa cada estudiante o equipo deja registro sobre la forma en que han decidido diseñar la transición en su proyecto, escribiendo el paso a paso para realizar la programación.

## **The Importante**

Antes del cierre considerar las **recomendaciones** respecto a la importancia de compartir los avances del proyecto en el **Foro de evidencias** y realizar las **Actividades interactivas**.

#### **3. Cierre (10 min)**

*¿En qué los ayudó analizar programas realizados por otras personas? ¿Cuál es su importancia? ¿Solo ejecutaron el programa o lo abrieron para ver su programación? ¿Todas las opciones que analizaron pueden ser replicadas en sus proyectos? ¿Por qué? ¿Cuáles son las razones por las cuáles eligieron una opción y no otra?*

El DR promueve el cierre de esta etapa reflexionando acerca de que en programación es muy frecuente encontrar distintos modos de solucionar un mismo problema, tal cual lo comprobaron en el análisis de los proyectos en Scratch. A partir de dicho análisis pudieron evaluar ventajas y desventajas en cada uno de los ejemplos para luego tomar decisiones respecto a cómo resolver la transición de la primera escena a la segunda en sus proyectos. Es importante reforzar la noción de que todas las maneras de resolverlo son válidas y dependerá de la decisión de cada estudiante cómo hacerlo.

A partir de este intercambio el DR recupera la idea de que para hacer la transición entre la primera y la segunda escena (cualquiera sea la opción elegida), van a necesitar **un nuevo escenario en el mismo proyecto** que están creando, del mismo modo que en una obra de teatro el cambio de escena se produce si cambia la escenografía.

#### **Registro en Crea**

El DR publica las notas y reflexiones de los intercambios en el **Registro Común**. Puede incorporarse la síntesis realizada de manera colectiva de la exploración de los ejemplos analizados o algún diagrama que refleje las conclusiones abordadas.

Se invita a los estudiantes a resolver la actividad interactiva de la etapa en las que se repase *la noción de Evento.*

#### **La Yapa: Propuestas para seguir en casa**

Si quieres continuar con la idea de enriquecer el proyecto con sonidos, voz y música, quizá, algún efecto sonoro en particular puede activarse cuando se realice la transición.

*¿Qué sonido podría ser? ¿Qué bloques puedes utilizar? ¿En qué parte del programa lo agregarías?*

全

# Transición y segunda escena **En esta etapa los estudiantes reconocen y caracterizan las emociones; programan la segunda escena y la transición de la primera a la segunda.**

**En el aula, reflexionan y dejan registro acerca de las distintas emociones que sienten los estudiantes, en qué circunstancias suceden e identifican sus características.**

**En la VC, seleccionan un nuevo fondo, evento e instrucciones para programar la transición y programan las acciones del personaje en la segunda escena.**

### **Objetivos**

<span id="page-15-0"></span>**ETAPA 3 ↓**

Se espera que los estudiantes sean capaces de:

- Reconocer la necesidad de elegir un nuevo evento e instrucciones para programar la transición según lo han diseñado en la etapa anterior.
- Identificar partes de un programa que puede ser reutilizado para resolver las acciones del personaje en una nueva escena.
- Utilizar la repetición simple para construir un comportamiento repetitivo en la animación.

Coordinación dupla pedagógica

## **Decisiones conjuntas entre DA y DR:**

● Acordar sobre la posibilidad de dejar registro de la actividad realizada en aula, ya sea en la "Caja de emociones", el "Diario de emociones" o algún otro espacio/soporte que la maestra considere significativo para el avance del proyecto.

## **Decisiones del DA**

● El DA, a medida que se avanza en el proyecto, será quien regule la mayor o menor exposición de las reflexiones de los estudiantes en los distintos intercambios, dado el conocimiento particular que tiene sobre cada uno de ellos.

## **Información que necesita tener el DR:**

- La dinámica llevada a cabo en el aula para ser recuperada en la VC.
- Los avances a los que han llegado en la caracterización de las emociones.
- Ejemplo de avance del proyecto esperado en esta etapa:

#### [Avance](https://scratch.mit.edu/projects/755019131) Etapa 3

## **AULA ↓** Emociones del personaje. Notas para el DA <sup>↓</sup>

### Propósitos mínimos

- Favorecer la reflexión colectiva sobre el tema emociones.
- Generar el espacio para promover el reconocimiento y caracterización de las propias emociones en determinadas circunstancias.

## Propósitos óptimos

● Habilitar un espacio de intercambio con Artes Visuales para que los estudiantes puedan caracterizar las emociones reconocidas, utilizando herramientas plásticas y de edición que conozcan.

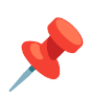

#### **Reconociendo lo que siento.**

Dado que el tema sobre el que girará la animación en Scratch son las emociones, es necesario reflexionar acerca de ellas con los estudiantes dejando algún registro sobre aquello que sienten, qué características tienen esas emociones y cómo podrían representarlas en forma escrita o gráfica. Puede resultar un recurso facilitador proponer que cada uno cree su "Caja de emociones" o "Diario de emociones". Allí podrán guardar a lo largo del proyecto, de manera privada, la emoción que sienten ante una determinada situación planteada por la maestra.

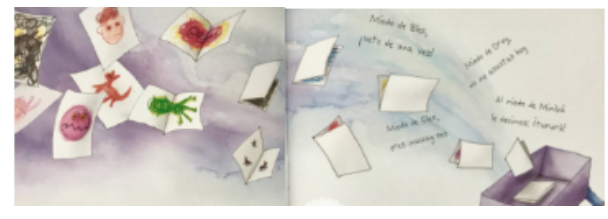

*Algunas preguntas y afirmaciones pueden orientar la reflexión:*

- *● ¿Qué emoción sentí cuando…?: "Siento MIEDO cuando estoy solo en casa y escucho un ruido". "Siento BRONCA cuando mi hermano me saca la tablet sin mi permiso."*
- *● Siento … porque…: "Siento ALEGRÍA porque hoy es mi cumpleaños." "Me siento FELIZ porque mi cuadro de fútbol ganó la final."*
- *● Cada vez que …, yo siento … : "Cada vez que me entero que tengo prueba en SEA, me siento muy NERVIOSO." "Cada vez que me dan un regalo inesperado, me siento SORPRENDIDO."*

Video sugerido de referencia: ¿Qué estamos [sintiendo?](https://www.youtube.com/watch?v=NToMUutxh_8) UNICEF Uruguay

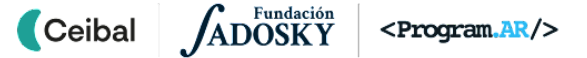

## **VC ↓** Hacia la segunda escena

⏱ Las actividades previstas podrían requerir más de una VC de 45 min.

#### **1. Inicio** (10 min)

Se recupera el análisis realizado en la VC anterior respecto a cómo diseñaron la transición de una escena a la otra, teniendo en cuenta que el cambio de escena necesita de un segundo fondo y en algunos casos de otro objeto. Además, es un momento propicio para retomar el trabajo de aula respecto a qué emociones sienten y en qué circunstancias. Con esa información van a crear el contenido del relato del personaje y el escenario más adecuado para que ello suceda en la animación con Scratch.

#### **2. Desarrollo**

*¿Qué decisión tomaron respecto al modo de programar la transición? ¿Cómo pensaron el paso a paso para realizarla? ¿Qué deben agregar al proyecto? ¿Pensaron qué sucederá en esta segunda escena?*

El DR acompaña a los estudiantes a programar el cambio de escenario y la segunda escena utilizando Scratch.

## A Atención

El orden sugerido para resolver el desafío de esta Etapa es orientativo, dependerá de cada grupo y de las decisiones que el DR considere adecuadas para cada caso.

#### **Programar la transición de la escena 1 a la siguiente**

*¿Qué necesitan sumar al proyecto para comenzar a programar la transición? ¿Cómo lograrán pasar de la primera escena a la segunda? ¿Cuándo ocurre la transición? ¿Qué instrucción necesitan agregar para producir el cambio de la primera escena a segunda? ¿A qué categoría pertenece ese bloque?*

Se recupera la idea del inicio de la VC respecto a la necesidad de un nuevo escenario en el cual el personaje pueda continuar narrando la historia. El DR

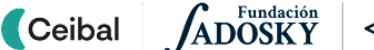

## <sup>1</sup> Desafío

Programar la transición y la segunda escena de la animación.

genera el espacio para que los estudiantes puedan modificarlo y adecuarlo a las preferencias y gustos que manifestaron al comenzar el proyecto.

## ✍️ Sugerencia:

Es un buen momento para recordar la idea general de la propuesta: están programando una animación en la cual, **el personaje (que los representa) expresa un mensaje sobre sus emociones**. Por esta razón, todo el proyecto debería mostrar una unidad de sentido, no sólo a través del mensaje que comunica el personaje, sino también a través del ambiente en el que sucede la historia.

El DR brinda el espacio para que los estudiantes, de acuerdo al diseño pensado para realizar la transición, exploren las posibilidades que ofrecen los bloques de *Eventos* y *Apariencia* y tomen decisiones para realizar el programa. En el caso que hayan elegido la opción *Agregar un objeto para hacer clic*, primero se invita a los estudiantes a elegir el objeto en Scratch.

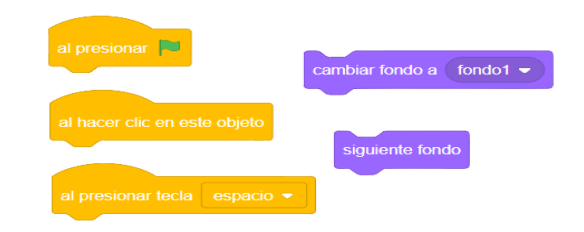

Luego, **en todos los casos**, detenerse en la elección del Evento que necesitan y el bloque que irá a continuación de la secuencia para que el pasaje sea el esperado.

## **Atención**

Puede surgir la dificultad respecto a qué objeto programar para realizar la transición según la opción elegida (si el personaje principal o un nuevo objeto), en ese caso el DR deberá orientarlos con preguntas o revisar con ellos el análisis realizado en la VC anterior.

#### **Programar qué sucede en la escena 2**

#### **● El personaje nos cuenta**

*En la primera escena el personaje narrador se presentó, ¿qué hará en la segunda?, ¿contará brevemente sobre las emociones que estuvieron trabajando en el aula?, ¿contará sobre la "Cajita de emociones"? ¿En qué momento deben iniciar estas acciones?*

El DR desafía a los estudiantes a programar lo que el personaje narrador quiere contar en la segunda escena respecto a sus emociones. Se puede hacer énfasis sobre el momento en el que esto ocurre: *Cuando el fondo cambie a…*

Se espera que este programa se planifique del mismo modo que resolvieron la presentación del personaje narrador en la primera escena. Para esto, los motiva a revisar esa parte del programa, establecer comparaciones con el nuevo desafío e intentar resolverlo de manera autónoma.

## ✍️Sugerencia:

Para los estudiantes que tengan usuario propio en Scratch versión online, se puede recurrir a la herramienta "Mochila" con el propósito de guardar algún código que hayan realizado y recuperarlo en esta etapa y otras del proyecto según lo necesiten.

#### **● El personaje se desplaza**

*Si quisieran que el personaje se desplace mientras habla, ¿cómo lo harían? ¿Qué bloques necesitan? ¿En qué categorías pueden explorar? ¿Conocían estos bloques de otros proyectos? ¿En qué momento comienza el desplazamiento? ¿Cuánto se desplazará? ¿En qué dirección? ¿Cuántas veces deberán poner el bloque Mover y Esperar para visualizar el desplazamiento del personaje?* *¿Conocen algún bloque que les permita hacerlo usando una sola vez esa secuencia?*

Los estudiantes exploran y descubren (o el DR orienta en esa dirección) la posibilidad de introducir bloques de la categoría *Movimiento* y el control *Esperar* para construir una secuencia que logre una mejor representación del desplazamiento del personaje y que estas instrucciones pueden asociarse al **mismo evento** utilizado anteriormente, *Cuando el fondo cambie a…*

Puede surgir la idea de utilizar el bloque Repetir al comparar la dificultad de este problema a resolver, con otras propuestas ya realizadas. Si este reconocimiento no sucede de manera autónoma, el DR orientará su intervención hacia la utilización de dicha estructura para lograr que el programa sea más legible.

#### **● Comienzo de la animación. Siempre desde el mismo lugar**

El DR pide a los estudiantes que ejecuten varias veces el programa armado. *¿Encuentran algún problema? ¿Cómo harían para ubicar al personaje en el mismo lugar del escenario cada vez que comienza la animación? ¿Qué bloque pueden seleccionar para lograrlo? ¿En qué parte lo agregarían? ¿Por qué?* El DR propone a los estudiantes que investiguen en distintas categorías *y* descubran un bloque que les permita ubicar en el escenario al personaje. Los orientará hacia la elección del bloque *Ir a* para reflexionar con ellos acerca de cuál es la mejor ubicación en la secuencia que presenta al personaje; o si es conveniente, como otra alternativa, programar la ubicación inicial en una secuencia independiente. Se da tiempo a los estudiantes para que prueben las opciones que seleccionaron, ubiquen el bloque elegido en distintas partes de la secuencia y decidan cuál es la más conveniente de acuerdo al objetivo.

## ✍️Sugerencia

<span id="page-18-0"></span>En aquellos casos que requieran orientar la intervención hacia el uso del Repetir, se sugiere destinar un tiempo para que los estudiantes puedan realizar alguno de los desafíos de Pilas Bloques propuestos en el [Anexo](#page-34-0) 2.

#### **A A** Variantes de complejidad

Grabar lo que el personaje dice utilizando instrucciones de la categoría *Sonidos.*

**●** Dejar abierta las posibilidades de acción del personaje.

## **T** Importante

Antes del cierre considerar las **recomendaciones** respecto a la importancia de compartir los avances del proyecto en el **Foro de evidencias** y realizar las **Actividades interactivas**.

## **3. Cierre (10 min)**

#### **Eventos para realizar diferentes acciones**

*¿Qué le agregaron a la animación? ¿Cuáles son los bloques que permiten que el usuario ingrese información al programa? ¿A qué categoría pertenecen los bloques Al presionar tecla, Al hacer clic en este objeto y Cuando el fondo cambie a? ¿Cuál es la importancia de su uso en el programa?*

Estas preguntas apuntan a reforzar las relaciones entre información de entrada, programa y comportamiento de la computadora. Señalar que estas acciones son muy frecuentes al elaborar programas y por eso tienen un nombre especial: *Eventos*. Nos interesa conceptualizar los eventos como un fragmento de programa que contiene instrucciones para establecer cómo debe comportarse la computadora cuando ocurre algún suceso en particular, por ejemplo cuando el usuario presiona una tecla o hace clic sobre un objeto.

*De acuerdo al modo elegido para programar la transición ¿cambia la función del Evento? ¿Qué sucede cuando se presiona la tecla elegida, o el objeto elegido para hacer clic o el mismo personaje de la historia? ¿Con qué bloque logran ese cambio de escenario? ¿En qué categoría lo encuentran?*

Todos los ejemplos que analizaron en la Etapa 2, si bien presentan diferencias, requieren del uso de un Evento, cuyo objetivo en el programa es idéntico en todos los casos.

Podemos pensar acciones cotidianas en las que la acción del usuario implique la reacción de la computadora, por ejemplo al hacer clic sobre el ícono de una aplicación, la computadora reacciona abriendo el programa seleccionado o al operar los controles de una consola de videojuegos, la computadora controla el movimiento de los personajes en la pantalla.

#### **El Repetir como herramienta que mejora la legibilidad del programa**

*¿Pudieron recuperar alguna parte del programa realizado en la etapa anterior para programar la segunda escena? ¿Cuál fue la importancia?*

*¿Y el bloque Repetir? ¿En qué otro proyecto lo habían usado? ¿Por qué necesitaron usarlo en esta etapa? ¿Hubieran podido programar las acciones del personaje sin él? ¿Cuál fue su utilidad?*

Estas preguntas intentan recuperar la noción de que el bloque **Repetir** es una manera sintética y más clara de conseguir que determinadas instrucciones se ejecuten varias veces. Si bien hubieran podido programar, por ejemplo, el movimiento del personaje sin usarlo, les hubiera quedado una secuencia muy larga de instrucciones repetidas, poco entendible y difícil de leer. Es decir que, además de la comodidad a la hora de armar el programa, el bloque repetir nos permite construir programas más fáciles de leer por otras personas o nosotros mismos. Esto resulta fundamental para analizar y corregir programas propios y ajenos, tarea que podemos reforzar retomando la importancia de los algoritmos y los programas como una herramienta de comunicación entre personas.

#### **Registro en Crea**

El DR publica las notas y reflexiones de los intercambios en el **Registro Común**. Pueden incorporarse capturas de pantalla de las actividades de los estudiantes.

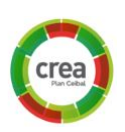

Se invita a los estudiantes a resolver la actividad interactiva de la etapa para repasar el uso del *Repetir y su aporte a la legibilidad de un programa* y a compartir sus proyectos en el Foro de Evidencias.

#### **La Yapa: Propuestas para seguir en casa**

Muchos objetos en Scratch tienen uno o más *disfraces y* se puede lograr que cambien durante el programa. Puedes explorarlos y<br>sacar ideas para crear con el editor tus propios disfraces e<br>incorporarlos al proyecto. sacar ideas para crear con el editor tus propios disfraces e

## <span id="page-20-0"></span>**ETAPA 4 ↓** La historia se bifurca

**En esta etapa, los estudiantes eligen las emociones que van a representar con Scratch y programan una bifurcación para cada una.**

**En el aula, seleccionan y caracterizan dos emociones. Describen cómo imaginan el entorno (el ambiente exterior) al sentir cada una de ellas.**

**En la VC, seleccionan un nuevo fondo para cada emoción y programan la transición a cada una de ellas a partir de un nuevo evento.**

**Al terminar esta etapa se logra una primera versión de la animación.**

### **Objetivos**

Se espera que los estudiantes sean capaces de:

- **●** Reconocer la necesidad de usar distintos Eventos para programar la bifurcación para cada uno de los fondos.
- Identificar que el resultado de la ejecución de un programa depende del Evento de entrada y de las instrucciones que lo componen.

Coordinación dupla pedagógica

## **Decisiones conjuntas entre DA y DR:**

● Acordar sobre la posibilidad y el modo de dejar registro de la actividad realizada en aula por cada estudiante o grupo para ser retomado en la VC.

## **Decisiones del DA**

- El soporte que utilizarán para dejar registro del análisis realizado en clase.
- Lugar en el que publicarán sus conclusiones según lo acordado con los estudiantes (en un foro en Crea o cada uno en su cuaderno según el caso).

## **Información que necesita tener el DR:**

- La forma en que se aborda el contenido del proyecto en el Aula, para recuperarla y relacionarla con la propuesta programada para la VC.
- Ejemplo de avance del proyecto esperado en esta etapa:

[Avance](https://scratch.mit.edu/projects/755020638) Etapa 4

## **AULA ↓** Emociones a representar Notas para el DA ↓<br>Emociones a representar

#### Propósitos mínimos

- Generar un espacio de reflexión para promover la elección de dos emociones que los estudiantes quieran representar en la animación.
- Favorecer la reflexión acerca de las circunstancias en las que se sienten de ese modo.

#### Propósitos óptimos

● Habilitar un espacio de intercambio con Artes Visuales para que los estudiantes puedan ampliar la caracterización gráfica de las emociones y contextos que eligieron para representar en la animación.

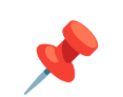

#### **Deciden qué emociones representar.**

Llegó el momento en el que los estudiantes deciden qué emociones quieren representar en su animación con Scratch.

Si han trabajado con la "Cajita de emociones" o "El diario de emociones" se sugiere ofrecer un tiempo de reflexión para que cada uno elija dos de todas las emociones "atesoradas" y recuerden en qué situación o contexto se han sentido de ese modo.

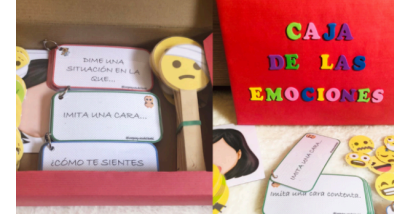

Algunas preguntas pueden orientar la actividad:

- *● ¿Se acuerdan de las emociones que reconocieron y sobre las que conversaron? o ¿están guardadas en su Cajita o escritas en su Diario?*
- *● Si tuvieran que elegir dos emociones de todas las que "atesoran", ¿cuáles elegirían? ¿Por qué? ¿Pueden describirlas?*
- *● ¿En qué situaciones se sintieron de ese modo? ¿Cómo lo explicarían?*

Video sugerido de referencia: [Hechizada](https://www.youtube.com/watch?v=-aXfIXly3zA&t=5s)

## **VC ↓** Construcción de la bifurcación

#### **1. Inicio** (10 min)

Se recupera el análisis realizado en aula respecto a las dos emociones elegidas y las circunstancias en las que aparecen, y "dar pie" a la problematización sobre el significado de la palabra bifurcación.

*¿Qué quiere decir bifurcar? ¿Han escuchado esa palabra?*

El DR escucha las respuestas de los estudiantes y orienta la conversación a establecer una comparación que ayude a la comprensión del concepto.

Por ejemplo, entre la corriente principal de un río que se bifurca en dos caudales y la animación que están programando en Scratch. Hasta ahora, programaron la escena 1 y el pasaje a la escena 2; pero el nuevo desafío es lograr (al igual que en el ejemplo del río) que la historia se bifurque (se divida) en dos opciones de recorrido: una opción para cada emoción elegida en el aula.

#### **2. Desarrollo** (25 min)

Se invita a los estudiantes a abrir el proyecto en Scratch y comenzar a programar la bifurcación de la historia.

## Atención

El orden sugerido para resolver el desafío de esta Etapa es orientativo, dependerá de cada grupo y de las decisiones que el DR considere adecuadas para cada caso.

#### **Selección de los fondos para la bifurcación**

*¿Qué deben agregar al proyecto para que la animación tenga dos opciones de recorrido? ¿Qué elementos necesitan tener para comenzar a programar la bifurcación?*

El DR orienta a los estudiantes a recordar cómo resolvieron la creación de la segunda escena de la animación como un modo de ayudarlos a recuperar esa experiencia para resolver el nuevo desafío.

Se agrega el fondo para cada opción de recorrido teniendo en cuenta qué emoción van a representar en cada una. Es un buen momento para que el DR refuerce el uso de nombres representativos para ambos fondos ya que los ayudará a la hora de programar el pasaje a una u otra opción.

#### **Programar la transición a una bifurcación u otra.**

Programar la bifurcación de la animación.

<sup>1</sup> Desafío

*¿Qué procedimientos de los ya utilizados pueden ser útiles para programar la bifurcación? ¿Qué permite que el programa ejecute una escena u otra? ¿De dónde sale la orden de cambio a una escena u otra?*

Se habilita el tiempo necesario para que los estudiantes revisen sus proyectos, recuerden cómo resolvieron el pasaje entre la primera escena y la segunda y relacionen con los proyectos explorados en la Etapa 2. A partir de esta reflexión, el DR pone en discusión cuál de las opciones que conocen (*Agregar un objeto para hacer clic, Presionando una tecla o Haciendo clic sobre el personaje principal)* les parece la más adecuada para programar la bifurcación y qué diferencias encuentran entre la resolución de este desafío y el anterior para tomar la decisión.

Los estudiantes exploran la categoría *Eventos,* identifican distintas posibilidades y consideran que en este caso, tendrán que elegir dos Eventos, uno que los lleve al fondo de la primera emoción y otro al de la segunda, para luego asociarla a un bloque de la categoría *Apariencia* que permita el cambio de fondo según corresponda.

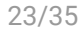

## ✍️ Sugerencia:

Si bien es importante dejar que los estudiantes se enfrenten al entorno de Scratch, con la menor intervención docente posible; considerar que en la resolución de este desafío no pueden faltar los Eventos e instrucciones asociadas que permitan al usuario elegir qué bifurcación quiere recorrer.

## **A A** Variantes de complejidad

Si deciden que el personaje indique al usuario qué debe hacer para ir a una bifurcación u otra pueden optar por escribirlas en texto en el bloque *Decir*, o grabarlas usando bloques de la categoría *Sonidos.*

## **The Importante**

Antes del cierre considerar las **recomendaciones** respecto a la importancia de compartir los avances del proyecto en el **Foro de evidencias** y realizar las **Actividades interactivas**.

## **3. Cierre (10 min)**

*¿Qué diferencias encontraron entre la programación de la transición de la escena 1 a la 2 y la programación de la bifurcación que resolvieron en este desafío? ¿Qué recuperaron y qué descartaron de esa experiencia? ¿De qué depende que aparezca una escena u otra de la bifurcación? ¿Fue suficiente la elección del Evento? ¿Qué necesitaron agregarle?*

Estas preguntas apuntan a reforzar la importancia de analizar lo aprendido en otras etapas del proyecto y recuperar aquello que puede resolver un nuevo problema. En este caso, ya habían resuelto la transición con un Evento. En el nuevo desafío, para programar la bifurcación, necesitaron dos eventos distintos. Un Evento que lleve al usuario del programa al fondo de una emoción y otro Evento que lo lleve al otro fondo.

Los estudiantes recuperan la noción de que al presionar una tecla ingresa información al dispositivo y **se ejecutan las acciones** según los bloques que hayan agregado al **Evento**.

De este modo, se refuerza el concepto de que los Eventos son maneras frecuentes de indicarle a un programa que realice una acción determinada cuando ocurre algún suceso en particular (Presionar una tecla, Recibir un mensaje, Cuando el fondo cambia, etc).

## Registro en Crea

El DR publica las notas y reflexiones de los intercambios en el **Registro Común**. Pueden incorporarse capturas de pantalla de las actividades de los estudiantes.

Se invita a los estudiantes a resolver la actividad interactiva de la etapa para repasar el uso de Eventos y su aporte a la dinámica del recorrido de un programa y a compartir sus proyectos en el Foro de Evidencias para que el DR pueda hacer un seguimiento de los avances.

## La Yapa: Propuestas para seguir en casa

¡Felicitaciones! ¡Qué logro haber llegado a esta primera versión de tu animación!

Así como agregaste para cada opción de recorrido de la bifurcación en tu proyecto, también podrías pensar qué personaje puede acompañarte en la representación de cada emoción.

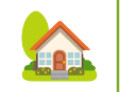

*¿Cómo lo harías? ¿Qué personaje elegirías? ¿Necesitas editarlo?*

## <span id="page-24-0"></span>**ETAPA 5 ↓** (Opcional) Emociones animadas Coordinación dupla pedagógica

**En esta etapa, los estudiantes identifican un elemento externo que genera las emociones y programan su interacción con el personaje narrador de la animación.**

**En el aula, reflexionan acerca de la situación en la que un estímulo externo genera las emociones que sienten.**

**En la VC, programan para cada opción de la bifurcación (para cada emoción elegida), la interacción entre el estímulo externo que genera la emoción y el personaje.**

### **Objetivos**

Se espera que los estudiantes sean capaces de:

- **●** Reconocer la necesidad de usar una estructura de alternativa condicional para que el programa se comporte de distintas maneras.
- **●** Construir estructuras condicionales que requieran la inclusión de un sensor.

## **Decisiones conjuntas entre DA y DR:**

● Acordar sobre la posibilidad y el modo de dejar registro de la actividad realizada en aula por cada estudiante o grupo para ser retomado en la VC.

## **Decisiones del DA**

- El soporte que utilizarán para dejar registro del análisis realizado en clase.
- Lugar en el que publicarán sus conclusiones según lo acordado con los estudiantes (en un foro en Crea o cada uno en su cuaderno según el caso).

## **Información que necesita tener el DR:**

- La forma en que se aborda el contenido del proyecto en el Aula, para recuperarla y relacionarla con la propuesta programada para la VC.
- Ejemplo de avance del proyecto esperado en esta etapa:

[Avance](https://scratch.mit.edu/projects/755021694) Etapa 5

## **AULA ↓** Emociones que se expresan

#### Propósitos mínimos

- Propiciar un espacio que permita recuperar la reflexión acerca de las situaciones cotidianas que motivan las emociones elegidas.
- Favorecer la identificación del estímulo externo que las produce.

#### Propósitos óptimos

● Habilitar un espacio de intercambio con Artes Visuales para representar gráficamente posibles y diversas relaciones entre las emociones y los estímulos elegidos.

## Notas para el DA <sup>↓</sup>

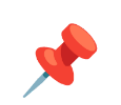

#### **¿Qué estímulo externo "despierta" tus emociones?**

En esta etapa del proyecto se propone a los estudiantes que identifiquen algún estímulo externo (una persona, un suceso, un lugar, un objeto o un recuerdo) que genere la aparición de las emociones que han elegido para representar en sus proyectos.

Se sugiere ofrecer un tiempo de reflexión para que cada uno piense, socialicen sus ideas y dejen registro sobre el trabajo realizado.

Algunos ejemplos pueden orientar la actividad:

- **-** Cuando mi mamá me prepara **una torta**, *entonces* siento **alegría**.
- **-** Cuando me sacó una **mala nota**, me siento **triste**.
- **-** Cuando **viene mi abuela de visita,** me siento **sorprendida**.
- **-** Cuando pienso en **fantasmas**, siento **miedo.**

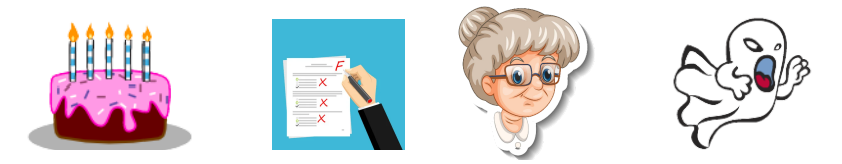

## **VC ↓** Emociones que se animan

⏱ Las actividades previstas podrían requerir más de una VC de 45 min.

#### **1. Inicio** (10 min)

Se recupera la reflexión realizada en aula respecto a cuándo o en qué circunstancia sintieron las emociones que eligieron representar en la animación. El DR toma algún ejemplo contado por los estudiantes para introducir el concepto de **condición.**

*¿Hay alguien entre ustedes que cumpla años este mes? ¿Hay alguien que cumple el día 15? ¿Quiénes festejan su cumpleaños?*

El DR, anota las respuestas que recibe de los estudiantes afirmando o negando, por ejemplo: *No hay nadie que cumpla años este mes. O, hay una sola niña que cumple años este mes. Piensa festejar su cumpleaños.*

A través del diálogo, el DR introduce la noción de condicionalidad. Las condiciones son enunciados que pueden ser verdaderos o falsos. En muchas situaciones, teniendo en cuenta si una condición es verdadera o falsa, suceden o no suceden determinadas acciones.

Por ejemplo, supongamos que:

- ➔ *Cumples años este mes,: Si es tu cumpleaños, entonces tu familia prepara una torta.*
- ➔ *Festejas tu cumpleaños con amigos y familiares: Si tu mejor amiga va a tu fiesta, entonces sientes alegría. Si tu abuela se olvida de tu cumpleaños, entonces te pones triste.*

Es decir, suceden algunos hechos o sentimos algunas emociones solo en algunos casos. Al programar, podemos hacer algo similar. Los lenguajes de programación tienen un modo de expresar **alternativas condicionales,** que permiten ejecutar un conjunto de instrucciones dependiendo si se cumple la condición.

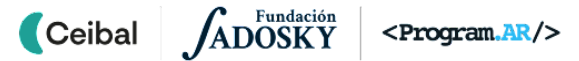

# <sup>2</sup> Desafío

Incorporar y programar un nuevo objeto que represente al elemento que estimula la aparición de las emociones.

#### **2. Desarrollo**

#### **Incorporación de un nuevo objeto**

*¿Con qué elemento van a representar el estímulo externo que produce las emociones animadas en el proyecto? ¿Qué necesitan hacer para que ese elemento forme parte de él y pueda interactuar con el personaje narrador?* El DR habilita el tiempo de exploración necesario para que incorpore un **nuevo objeto** al proyecto, teniendo en cuenta que debe tener relación con el estímulo externo que eligieron y la emoción que genera en el personaje. Los estudiantes resuelven esta instancia de manera autónoma, en base a recuperar experiencias realizadas en etapas anteriores.

## A Atención

Puede surgir la inquietud respecto a la inclusión de un objeto o dos, ya que el proyecto propone abordar dos emociones a partir de una bifurcación. En ese caso el DR orientará hacia la opción más adecuada a las características del grupo: sumar al proyecto dos objetos o sumar un objeto con dos disfraces.

#### **Programación del nuevo objeto**

*¿En qué momento del programa aparecerá en escena el nuevo objeto?¿Cuáles serán sus acciones? ¿Qué bloques necesitan para su programación?*

El DR acompaña a los estudiantes a recuperar la experiencia de programar la primera escena de la animación y orientarlos a seleccionar un evento ligado al cambio de escenario y la ubicación inicial del objeto en el mismo, para asegurarse que cuando suceda el cambio hacia cada emoción, el nuevo objeto aparecerá en escena. Para ello exploran en categorías conocidas:

#### Eventos, Movimientos y Apariencia.

como

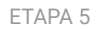

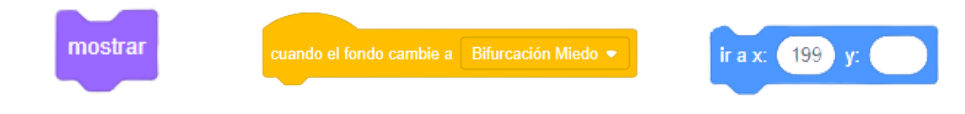

#### **Interacción entre el nuevo objeto y el personaje**

El DR dialoga con los estudiantes acerca de que el programa realizado hasta ahora ejecuta una secuencia en la cual, según la emoción que el usuario elija ver, el objeto se muestra en un escenario u otro.

Pero *¿cómo harían para representar la relación entre el nuevo objeto (estímulo externo) y la emoción que "despierta" en el personaje? ¿Qué puede suceder entre ellos?*

Los anima a pensar un modo por el cual el objeto se acerque al personaje y si eso sucede, ocurra algo. Para ello pueden probar distintas opciones de movimiento y retomar la noción de alternativa condicional introducida al inicio.

#### **Primer desafío: cada vez que se elija el recorrido hacia una emoción el nuevo objeto se desplaza en diferentes posiciones del escenario hasta llegar al personaje.**

*¿Cómo pueden hacer para que el nuevo objeto aparezca en cualquier posición del escenario? ¿Cómo decimos en Scratch "una posición cualquiera"? ¿Cuántas veces debería moverse para relacionarse con el personaje narrador?*

El DR invita a los estudiantes a investigar la categoría Movimientos y probar bloques que aún no conocen, hasta identificar el bloque ir a posición aleatoria

Tener en cuenta que es probable que no estén familiarizados con la palabra "aleatorio" ni asocien la noción de azar con impredecible.

Los estudiantes ejecutan el programa y observan que el nuevo objeto no se mueve del lugar aleatorio donde aparece inicialmente; así, recuperando experiencias de otros proyectos, se los invita a explorar la categoría Control para que puedan resolver el problema del movimiento utilizando bloques

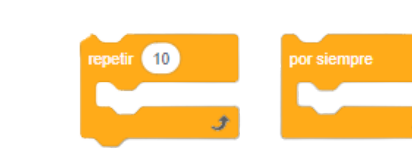

## Atención

Si los estudiantes consideran y evalúan como dificultad que el objeto se desplaza demasiado rápido, orientarlos a experimentar en el uso del control *Esperar* que los ayudará a resolver el problema.

#### **Segundo desafío: el nuevo objeto se relaciona con el personaje de la animación.**

*¿Cómo representar el encuentro entre el nuevo objeto y el personaje? ¿Cuál es la condición que debe cumplirse para representar esa interacción?*

Se espera que los estudiantes puedan reconocer la necesidad de una condición para que se produzca el encuentro. Si no lo reconocen de manera autónoma, el DR recupera el inicio de la clase y retoma la noción de condicionalidad allí trabajada para deducir que, para representar la relación entre el nuevo objeto y el personaje, además del movimiento es necesario que **se cumpla una condición** para que algo suceda. En Scratch, esa condición se expresa a través del uso de sensores.

Se invita a los estudiantes a pensar y probar qué condición puede cumplir el elemento elegido, analizando las opciones que ofrece la categoría Sensores para armar la estructura de alternativa condicional que necesitan programar.

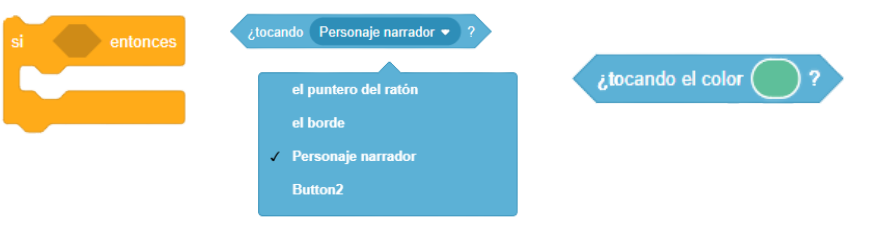

Atención

Si los estudiantes están utilizando la versión online de Scratch y el sensor

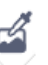

elegido fuera (il incento el color el P. el DR puede recomendar el uso del

"gotero" del editor para facilitar la selección del color exacto que el sensor necesita registrar y evitar errores.

A medida que los estudiantes completan la condición y ensayan con los distintos sensores, notarán que para completar la estructura necesitan decidir qué acción ocurrirá si la condición que eligieron se cumple y elegir los bloques necesarios para lograrlo. Por ejemplo: cuando el elemento toca al personaje, entonces cambia su apariencia, dice algo referido al personaje, aparece y desaparece, etc.

## **T** Importante

Antes del cierre considerar las **recomendaciones** respecto a la importancia de compartir los avances del proyecto en el **Foro de evidencias** y realizar las **Actividades interactivas**.

## **3. Cierre (10 min)**

#### **Los sensores como herramienta para ingresar información en un programa.**

*¿Cómo lograron detectar que el nuevo objeto (elemento externo que estimula las emociones) se encuentre con el personaje? ¿Qué otros sensores podrían haber utilizado además del elegido?*

El DR habilita la puesta en común para recuperar el proceso por el cual los estudiantes resolvieron el problema seleccionando un sensor y no otro; comparan distintas soluciones realizadas y sacan conclusiones.

Con el propósito de generalizar el concepto, buscan ejemplos de situaciones en la vida cotidiana que incluyan el funcionamiento de distintos sensores.

#### **Alternativa condicional: el programa se comporta de distintas maneras.**

*¿De qué modo venían ingresando información al programa? ¿Con qué bloques lo lograron? ¿De qué modo lo hicieron en esta etapa del proyecto? ¿Qué estructura utilizaron? ¿Cuál es la diferencia al ejecutar el programa ingresando* *información a través de un Evento o hacerlo a través de una condición utilizando un Sensor?*

Estas preguntas apuntan a señalar que la utilización de la estructura Alternativa condicional utilizando un sensor nos permitió la interacción entre dos objetos del proyecto. La misma se produce sólo si la condición que establece el sensor elegido es verdadera, sino la interacción no se produce; en cambio, cuando ingresamos información utilizando un Evento, con solo hacer clic en él, es suficiente para que la computadora ejecute el programa siempre igual, siempre las mismas instrucciones en el mismo orden. En cambio al incluir esta nueva estructura podemos hacer programas más versátiles, que toman decisiones según la condición que el programador cree; en este caso según el Sensor que elija, el programa se comportará de distintas maneras: una manera, si la condición se cumple, y otra manera, si la condición no se cumple.

## Registro en Crea

El DR publica las notas y reflexiones de los intercambios en el **Registro Común**. Pueden incorporarse capturas de pantalla de las actividades de los estudiantes.

Se invita a los estudiantes a resolver la actividad interactiva de la etapa para repasar el uso de Alternativa condicional y sensores y a compartir sus proyectos en el Foro de Evidencias para que el DR pueda hacer un seguimiento de los avances.

## La Yapa: Propuestas para seguir en casa

¡Felicitaciones! ¡Lograste tu animación con Scratch acerca de cuáles son tus emociones!

Ahora puedes intentarlo con otro tema, otro personaje y otros escenarios.

¿Con qué otro tema puedes comenzar una nueva animación?

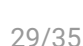

A

<span id="page-29-0"></span>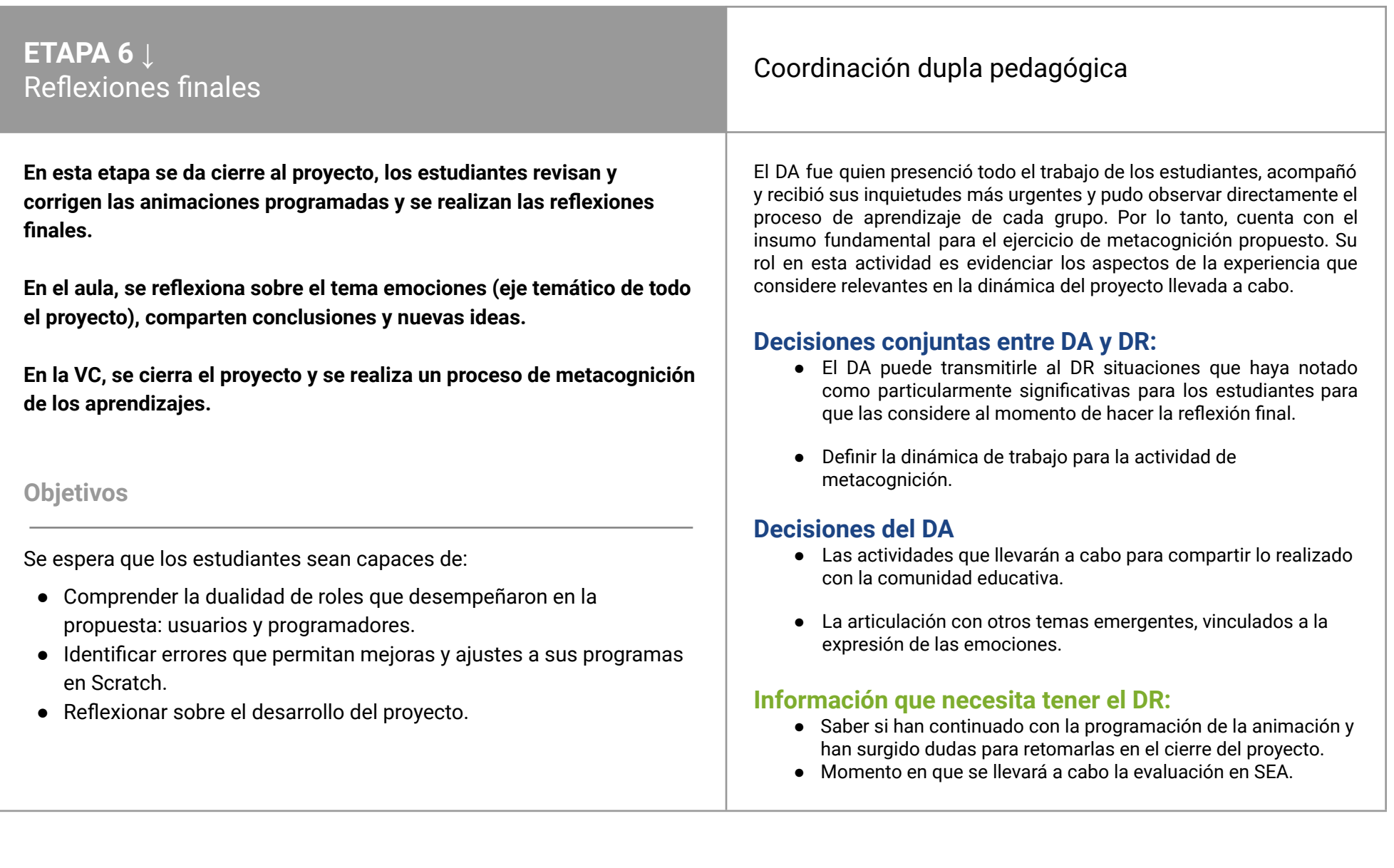

## **AULA ↓** ¿Se animaron las emociones? Notas para el DA <sup>↓</sup>

### Propósitos mínimos

- Brindar un espacio a los estudiantes que permita socializar la experiencia de haber reflexionado acerca de las emociones en un proyecto de Pensamiento Computacional.
- Favorecer la inquietud de generar nuevas ideas vinculadas al proyecto.

### Propósitos óptimos

● Planificar junto a los estudiantes el modo de compartir el proyecto con la comunidad.

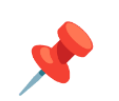

#### **Conversamos sobre la experiencia**

Esta etapa de cierre, puede ser una oportunidad para que el DA, al ver los avances en las producciones, invite a los estudiantes a contar de manera oral cómo vivieron la experiencia de pensar en sus emociones para realizar una animación con Scratch; además de prestar atención a la redacción y ortografía de los textos creados, la cohesión y coherencia en el mensaje que el personaje quiso comunicar y comparar la escritura con la expresión oral para sugerir modificaciones si así lo considera.

Se puede brindar un espacio para que los estudiantes continúen con la programación, completando acciones a personajes y realizando otros ajustes al diseño. Las consultas específicas de la programación o problemas a resolver, pueden sistematizarse y subirse al foro de la etapa 6 para que el DR los retome en la próxima VC.

## **VC ↓** Reflexionamos entre todos

#### **1. Inicio** (15 min)

Los estudiantes concluyen el trabajo de programación. Pueden trabajar sobre problemas puntuales con el DR o enriquecer aún más sus proyectos con nuevas ideas y luego, compartirlos en el foro en Crea.

## ✍️ Sugerencia:

A medida que van finalizando, subir a la web de Scratch los proyectos. Incorporar en el Apartado "Notas y créditos" el tag común #CeibalPC, además del nombre de la escuela y grupo.

Luego agregar el proyecto al Estudio *Pensamiento Computacional | Ceibal* en *<https://scratch.mit.edu/studios/29176159>*

También se pueden elaborar capturas de pantalla e instrucciones para el usuario. Con los proyectos compartidos, cada estudiante puede ver las historias de los otros grupos.

## **2. Metacognición y cierre** (30 min)

Retomando la evaluación en SEA del proyecto y considerando la dinámica de cierre que los docentes acuerden, se espera que los estudiantes reflexionen sobre:

**El entorno de Scratch** *¿Les resultó difícil trabajar con Scratch en este proyecto? ¿Qué cosas nuevas sienten que pueden hacer ahora? ¿Qué herramientas nuevas conocieron? ¿Cuáles les llamaron más la atención?*

**Computadoras e instrucciones** *¿Cómo hacemos para decirle a la computadora que un objeto realice una determinada acción? ¿Cuántas instrucciones necesitamos? ¿Podríamos usar las mismas instrucciones en otro orden para que el objeto haga otra cosa?*

A partir de estas preguntas se busca llegar a la conceptualización de computadora como máquina que interpreta instrucciones. Y a partir de allí, que las instrucciones que interpreta son simples, pero que combinadas permiten programar acciones complejas.

#### **Instrucciones para las computadoras e instrucciones para las personas**

*¿La forma en que escribieron las instrucciones para los objetos de Scratch es parecida a cómo le daríamos a una persona para que haga la misma tarea? ¿Cuál es más fácil de entender para nosotros? ¿Por qué? ¿Cómo aprovecharon esto en Scratch?*

El objetivo de estas preguntas es recuperar la importancia de denominar ciertos grupos de instrucciones con expresiones de nuestro lenguaje. De esta manera, es posible interpretar el programa en términos de acciones y conceptos más familiares. Por esta razón se facilita la tarea de programar.

#### **Planificación y descomposición**

*¿Para qué les sirvió escribir primero la presentación del personaje, pensar qué iba a suceder en la animación, en qué lugar, con qué características, qué acciones iba a realizar el personaje? ¿Qué hubiera pasado si programaban directamente en Scratch sin planificar cómo hacerlo antes? ¿Cómo hicieron para encontrar bloques que les sirvan para animar las acciones que tenían planeadas? ¿Encontraron acciones en Scratch tal y como las habían imaginado?*

Con estas preguntas se puede señalar que planificar previamente la programación es una manera de ordenar el trabajo para separar dos dificultades: primero, analizar el problema y pensar una manera de resolverlo, y luego, construir esa solución en la computadora.

**Información de entrada en la computadora.** *¿Además de las teclas, de qué otras formas se imaginan que podrían interactuar los usuarios con sus programas? ¿Qué haría cada una?*

A partir de esta especulación (que no necesariamente tiene que ser factible), los estudiantes proponen, alentados por el DR, otros mecanismos de ingreso de información y la respuesta que se imaginan de su programa. A partir de allí se puede señalar la frecuencia con la que se ingresa información en la computadora, la variedad de maneras en la que es posible hacerlo y los dispositivos involucrados. Se refuerza la idea de que los programas son los que establecen cómo reacciona la computadora en cada caso y se retoma, para el caso particular de este proyecto, el mecanismo de eventos.

#### **Los logros y las dificultades colectivas en el transcurso del proyecto**

*¿Qué cosas de las que hicieron no conocían? ¿Qué hicieron para resolver los errores? ¿Recuerdan qué fue lo que los ayudó a destrabar un problema o encontrar una solución? ¿Distinguen alguna actitud propia o de los compañeros que los ayudó a avanzar con el proyecto?*

#### **La experiencia del rol de programadores**

*¿Para qué usaron las computadoras en este proyecto? ¿Fue muy difícil crear algo nuevo con la computadora? ¿Qué tuvieron que aprender?*

Se alienta a los estudiantes a reconocer que utilizaron la computadora para crear algo nuevo: un programa. Si bien, en general se usan programas o aplicaciones hechas por otros, ellos pueden crear los propios, y de eso se trata la tarea de las y los programadores.

#### **Proceso de aprendizaje**

*¿Qué cosas de las que hicieron en este proyecto no conocían? (¿qué aprendieron?), ¿cómo relatarían a otra persona el camino recorrido? (¿cómo lo aprendieron?), ¿qué lograron construir con sus nuevos conocimientos? (¿para qué les sirvió?), ¿en qué otras situaciones creen poder utilizar lo aprendido? (generalización).*

*¿Distinguen alguna actitud propia o de los compañeros que los ayudó a avanzar en el proyecto? ¿Se escucharon todas las opiniones? ¿Se refleja en la animación aquello que quisieron contar sobre sus emociones? Si trabajaron en grupo, ¿se tuvieron en cuenta las ideas y fortalezas de cada miembro del equipo? ¿Cómo enfrentaron el error? ¿Lo tomaron como una oportunidad de aprendizaje o los frustró? ¿Por qué? ¿Cómo se sintieron frente al desafío al iniciar este proyecto? ¿Y cómo se sienten ahora con la animación lograda?*

Cada estudiante o grupo de trabajo comparte su versión final publicando el archivo o enlace al proyecto en el Foro de la Etapa 6.

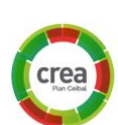

A

#### Evaluación final del proyecto

#### La Yapa: Propuestas para seguir en casa ¡Esto es solo un comienzo!

Pueden pensar en continuaciones, nuevas bifurcaciones y un final. Con todo lo que aprendieron hasta ahora, ¡pueden lograrlo!

Si otros estudiantes comparten sus historias en el sitio de Scratch, se pueden reinventar, es decir, hacer una copia para cambiarla y expandir como más les guste. Pueden juntarse entre varios grupos y reinventar las historias de manera colectiva para ver cómo le gustaría a otros que siguiera la que ustedes escribieron.

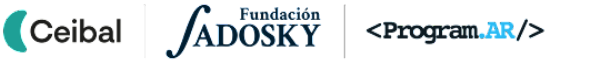

## <span id="page-33-0"></span>**ANEXO 1** Conclusiones luego de analizar los proyectos en Scratch

Una manera de dejar registro de las conclusiones a las que llegaron los estudiantes luego de analizar los ejemplos para resolver la transición de una escena a otra en Scratch, es completar esta tabla con los componentes fundamentales a observar.

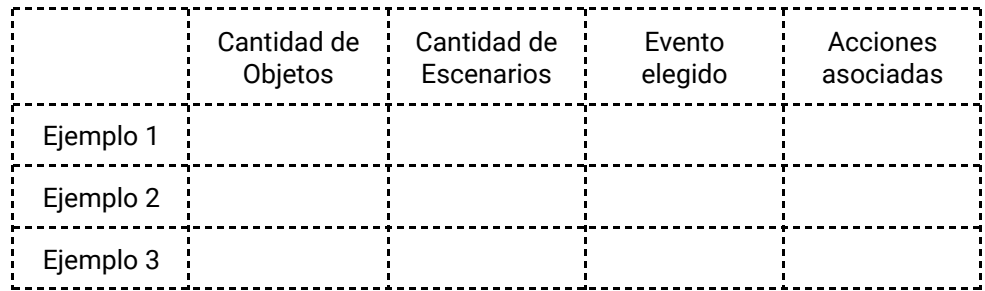

Recuperar esta síntesis en la etapa siguiente puede facilitar el desarrollo de la programación que propone el desafío.

[Volver](#page-13-0) a Etapa 2

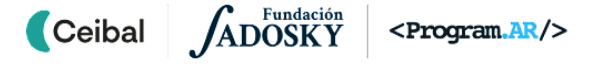

# <span id="page-34-0"></span> **ANEXO 2** Corregimos los programas

*Te proponemos realizar tres desafíos del entorno de programación Pilas Bloques.* Pilas Bloques - [Program.AR-Desafío](https://pilasbloques.program.ar/online/#/desafio/238) 1 Pilas Bloques - Program.AR-Desafío 2 Pilas Bloques - Program.AR-Desafío 3 **DESAFÍO 2 DESAFÍO** 

El propósito de esta actividad es orientar la intervención hacia el uso del Repetir en aquellos cursos que no lo logren hacer de manera autónoma considerando que ya conocen la estructura. Además al ser una actividad de corrección de programas permite indagar no sólo el funcionamiento específico del bloque Repetir, sino evaluar el comportamiento del mismo en relación a la ubicación de otros bloques en la secuencia, generando la oportunidad de modificar el programa y resolver el desafío propuesto. Se utiliza el entorno Pilas Bloques <http://pilasbloques.program.ar>.

[Volver](#page-18-0) a Etapa 3

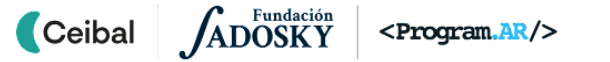

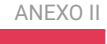